## **科技系统关于出账合同审核流程**

出账合同包括:测试委托、专利申请委托、出版服务等合同; 合同模板下载: 厦门大学科技处网站搜索"测试"或"合同"杳找。 相关文件下载: 科技处网站搜索"无资质"或"非关联"查找。

## 一、出账合同审核

1、登录厦门大学科技处网站首页右侧"科技管理信息系统"

(凭教工号及密码登录)

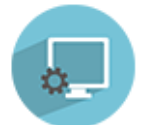

科技管理信息系统 http://kjxt.xmu.edu.cn

2、在"我的项目"下点击"出账合同",并点击右侧"新增";

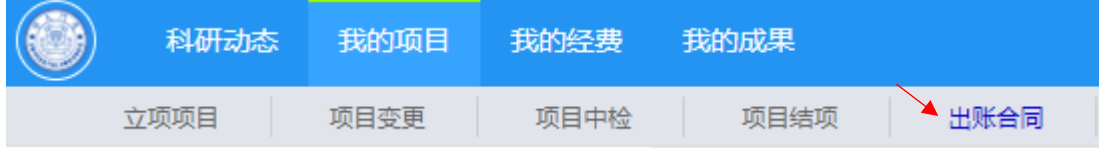

## 3、填写相关信息:

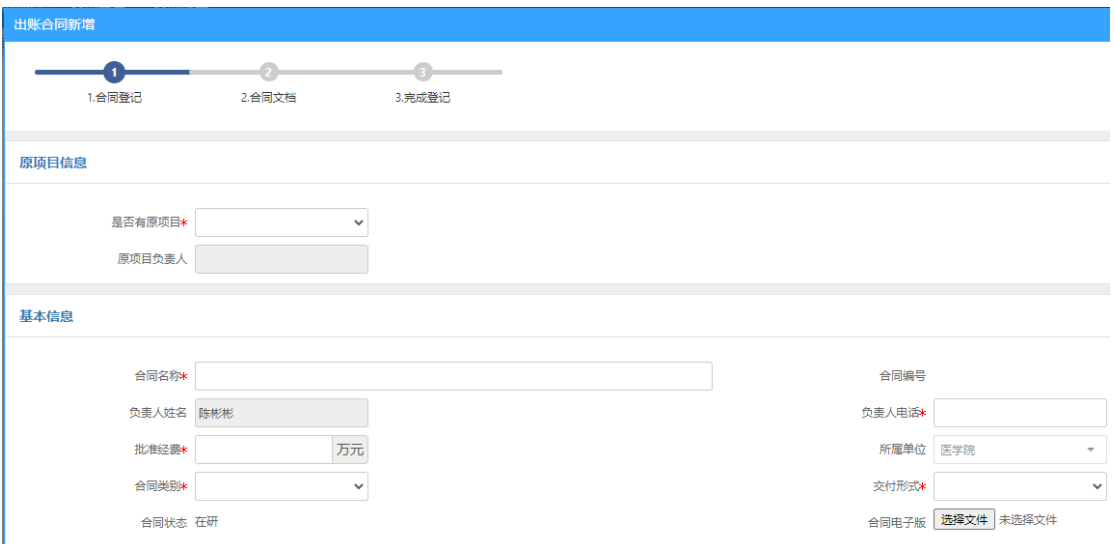

填写说明:

"是否有原项目"是指,该出账合同经费是从哪个项目经费支出。 一般国家、省市等纵向项目及横向项目都应在科技系统做过立项登记, 从该类项目支出测试费等应选"是",并选择对应的项目信息。若从 校内基金、启动经费、平台经费等经费支出测试费等,科技系统没有 做过立项登记,则选择"否",并填写相应的项目经费名称。

"合同名称"是指,出账合同的名称,比如测试或服务的内容; "批准经费"是指,该出账合同需支出的经费额度,单位万元; "合同类别"选择最合适的类型即可;

"合同电子版"可不上传合同,到合同文档中上传。

4、在"合同文档"处上传"合同待审核版";

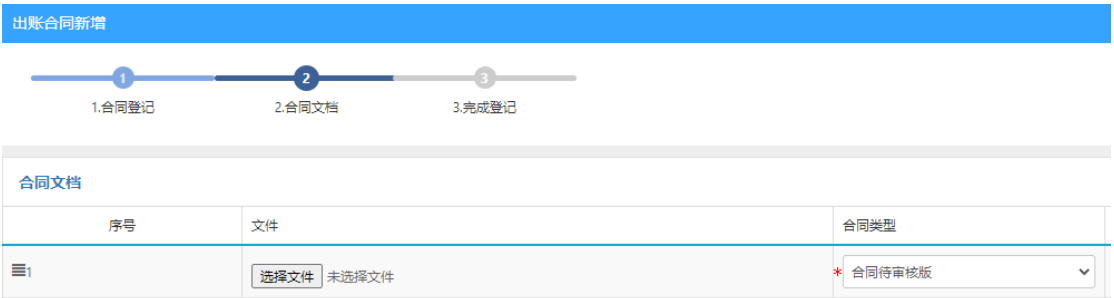

并在右侧添加对方工商营业执照或事业单位法人证书(含经营范 围、统一社会信用代码)、资质证书或无资质证书说明表(由项目负 责人签字即可)、非关联性声明(科技处网站可搜索),提交审核。

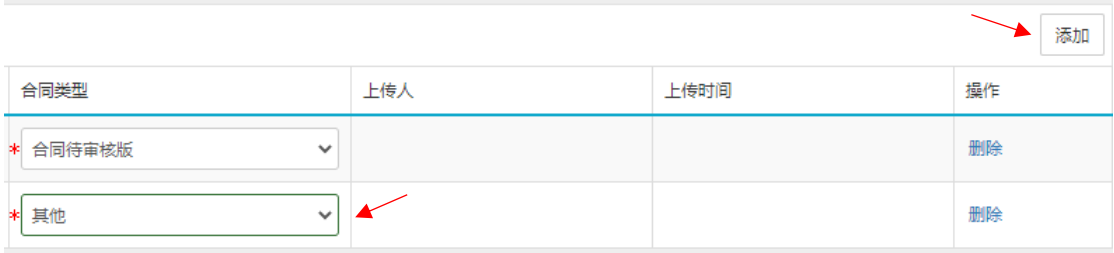

5、查看合同审核状态:

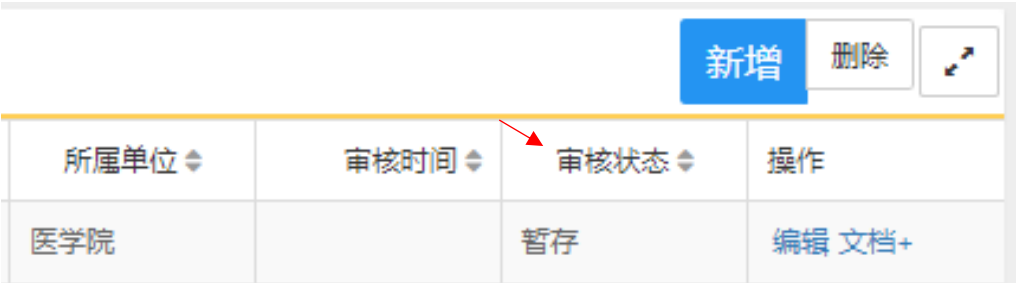

审核状态为"待院系审核"说明提交成功,等待审核结果;状态 为"暂存"或"未提交",说明还没提交,可以再编辑;状态为"学院 /学校退回",可以点击项目查看"审核记录"的审核意见并修改,再 提交审核。

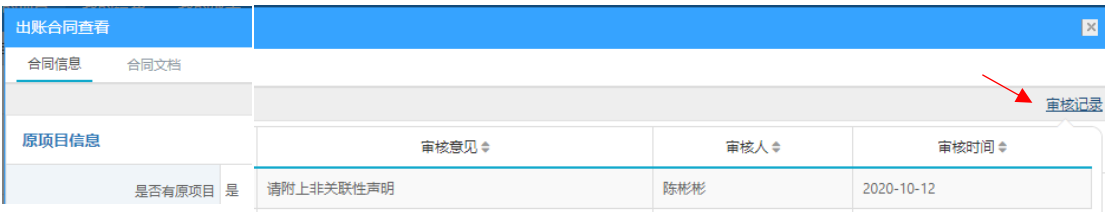

6、审核状态为"横向管理员审核通过"时,可打印"审核通过 版"合同,项目负责人签字, 文档类型↓ 前往思明校区主楼科技处 1125 合同待审核版 宙核通过版 ▲ 或翔安校区德旺图书馆科技处

办公室 B911 盖章(审核通过版合同双方单位盖章没有先后要求)。

7、双方盖章生效的合同纸质 留一份于科技处备案,并把"盖章 版"合同上传系统"合同文档", 即完成,可进行后续报销。

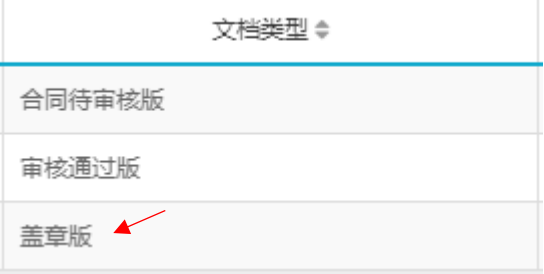

## 二、经费报销(以测试费报销为例)

测试费不超过 1 万元,可以不签订合同, 提供测试清单即可, 但 不得有意拆分测试合同;单笔报销超过 1 万元的测试费,必须签订测 试合同,合同审核流程详见以上内容。

报销需提供材料:

1、 填写"厦门大学经费报销单"并提供合法票据;

2、 测试清单或合同;

3、 厦门大学科研合同非关联性声明。

说明:使用学院公共经费(非科研经费)报销测试费时,还需提供对 方工商营业执照或事业单位法人证书(含经营范围、统一社会信用代 码)、资质证书或无资质证书说明表(由项目负责人签字即可)。

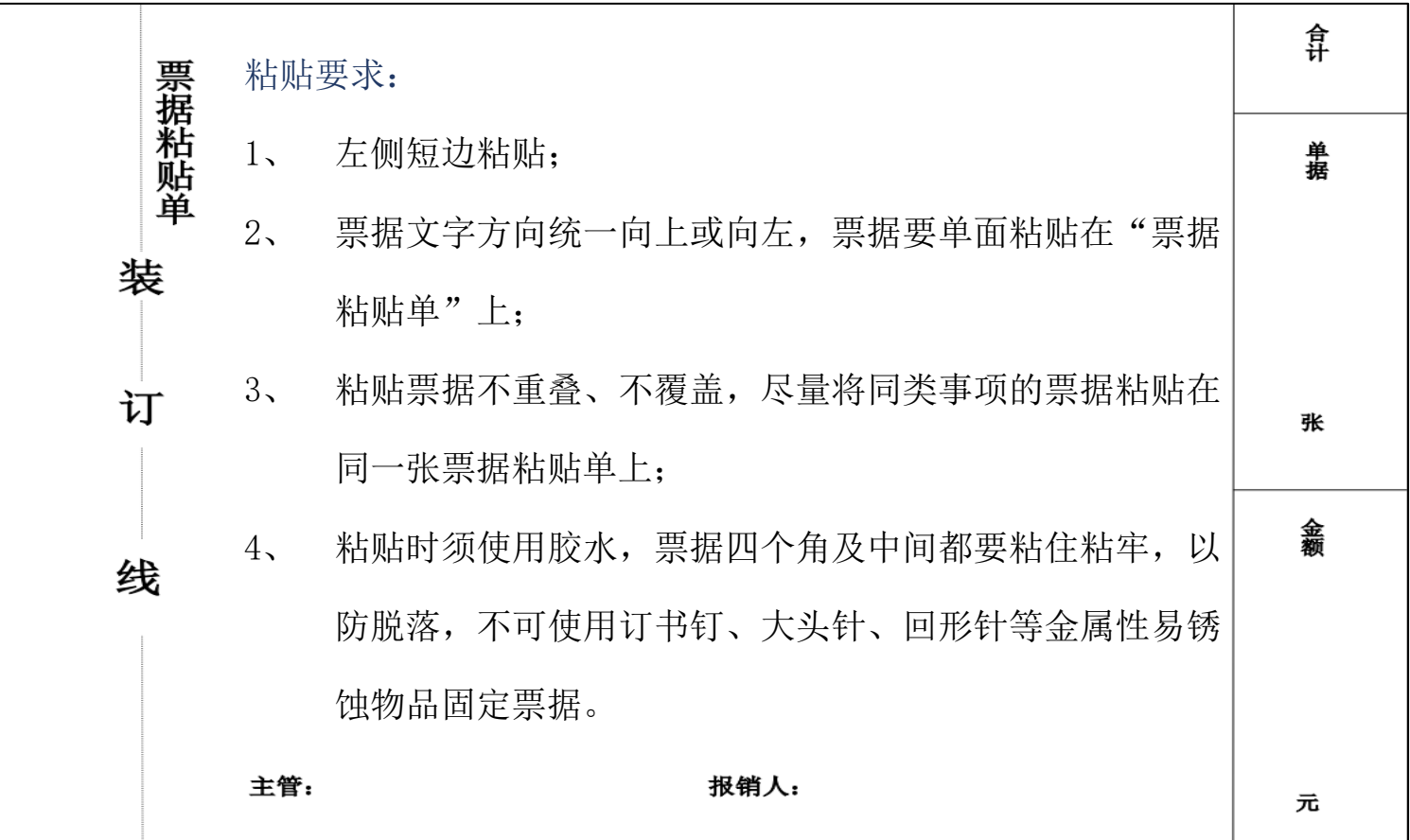